# Package 'Glimma'

April 14, 2017

Type Package

Title Interactive HTML graphics

Version 1.2.1

Date 2016-02-29

Author Shian Su, Matt Ritchie, Charity Law

Maintainer Shian Su <su.s@wehi.edu.au>

Description This package generates interactive visualisations for analysis of RNA-sequencing data using output from limma, edgeR or DESeq2 packages in an HTML page. The interactions are built on top of the popular static representations of analysis results in order to provide additional information.

biocViews DifferentialExpression, ReportWriting, RNASeq, Visualization

**Depends**  $R (= 3.3.0)$ 

Imports DESeq2, edgeR, grDevices, methods, stats, utils

Suggests BiocStyle, limma

License GPL-3 | file LICENSE

URL <https://github.com/Shians/Glimma>

BugReports <https://github.com/Shians/Glimma/issues>

RoxygenNote 5.0.1

NeedsCompilation no

LazyData true

# R topics documented:

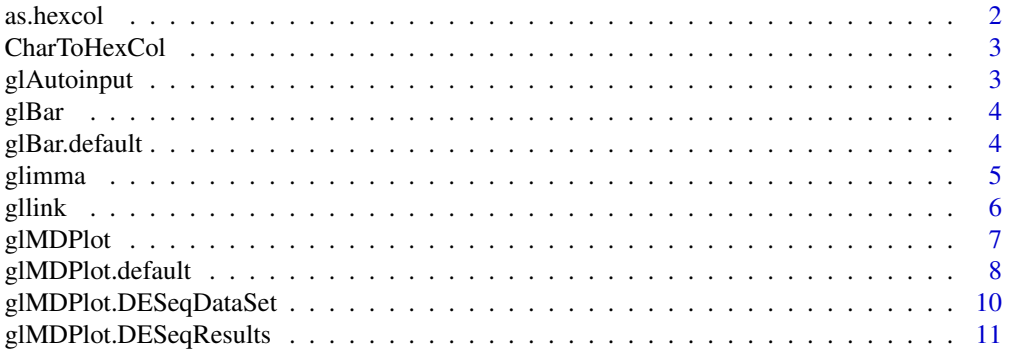

#### <span id="page-1-0"></span>2 as.hexcol

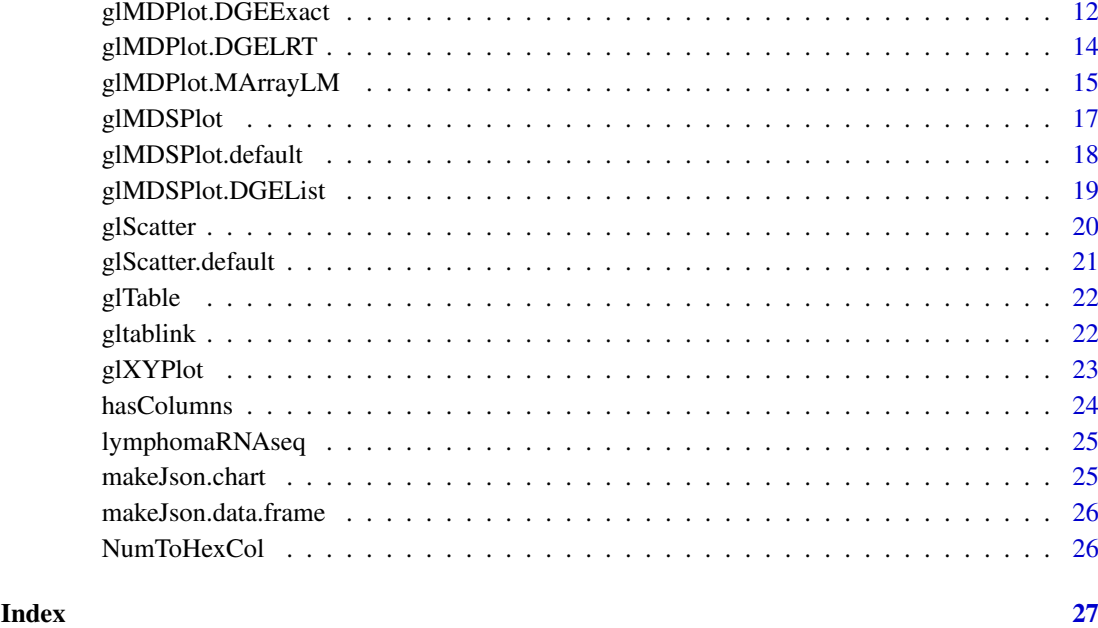

as.hexcol *Numeric to hex colour converter*

# Description

Functions to convert numbers into corresponding hex codes for colours

# Usage

```
as.hexcol(x)
```
# Arguments

x the colour value(s) to be converted to hex values.

# Value

hex codes for colours

# Examples

```
as.hexcol(c(1, 2, 3))
as.hexcol(c("red", "black", "green"))
```
<span id="page-2-0"></span>

# Description

Function to convert colour strings into hex codes

# Usage

CharToHexCol(x)

#### Arguments

x the string colour value(s) to be converted to hex values.

# Value

hex codes for colours

glAutoinput *Glimma Autocomplete Input*

# Description

Create an autocompleted input field.

# Usage

```
glAutoinput(target, action, idval = "none", flag = "none")
```
# Arguments

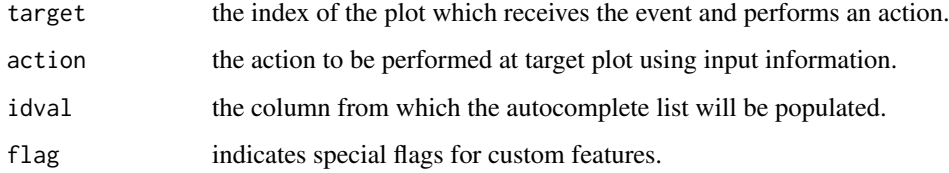

# Value

a input object containing the input field information.

<span id="page-3-0"></span>

#### Description

Create an interactive bar plot object.

# Usage

 $glBar(x, \ldots)$ 

#### Arguments

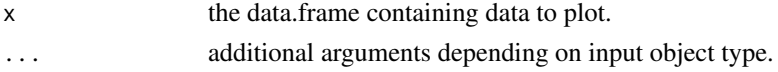

# Value

A chart object containing the information to create an interactive bar plot.

# Author(s)

Shian Su

#### See Also

[glBar.default](#page-3-1)

#### Examples

```
data(mtcars)
counts <- table(mtcars$gear)
data <- data.frame(nGears=as.numeric(names(counts)), Count=as.numeric(counts))
plot1 <- glBar(data, "Count", "nGears", ylab="Number of Gears")
glimma(plot1, layout=c(1,1), launch=TRUE)
```
<span id="page-3-1"></span>glBar.default *Glimma MD Plot*

#### Description

Default method for interactive bar plot.

#### Usage

```
## Default S3 method:
g1Bar(x, yval, names.argv = rownames(x), nights = NULL,signif = 6, xlab = NULL, ylab = yval, main = NULL, height = 400,
 width = 500, colval = NULL, annot = yval, flag = NULL, info = NULL,
  ...)
```
#### <span id="page-4-0"></span>glimma **5**

#### Arguments

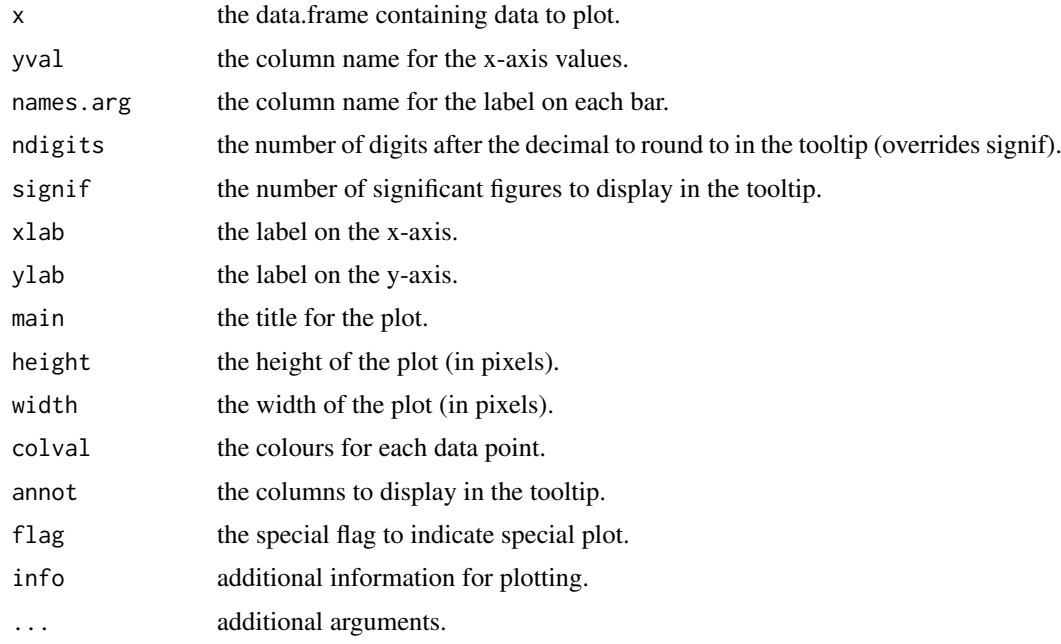

# Value

A chart object containing the information to create an interactive bar plot.

# Author(s)

Shian Su

# Examples

```
data(mtcars)
counts <- table(mtcars$gear)
data <- data.frame(nGears=as.numeric(names(counts)), Count=as.numeric(counts))
plot1 <- glBar(data, "Count", "nGears", ylab="Number of Gears")
glimma(plot1, layout=c(1,1), launch=TRUE)
```
glimma *Glimma plot manager*

# Description

Core glimma plot manager. Generates environment for glimma plots.

# Usage

```
glimma(..., layout = c(1, 1), path = getwd(), folder = "glimma-plots",html = "index", overwrite = TRUE, launch = TRUE)
```
# <span id="page-5-0"></span>Arguments

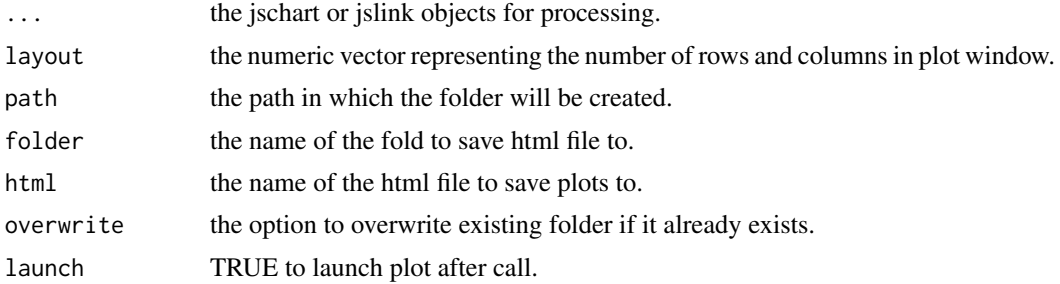

# Value

Generates interactive plots based on filling layout row by row from left to right.

#### Examples

data(iris)

```
plot1 <- glScatter(iris, xval="Sepal.Length", yval="Sepal.Width", colval="Species")
glimma(plot1, c(1,1))
```
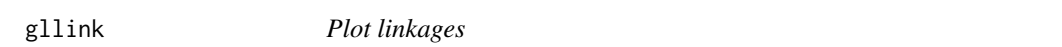

# Description

Helper function for writing the link properties in interactive Glimma plots

# Usage

```
gllink(from, to, src = "none", dest = "none", flag = "none",
  both = FALSE, info = "none")
```
#### Arguments

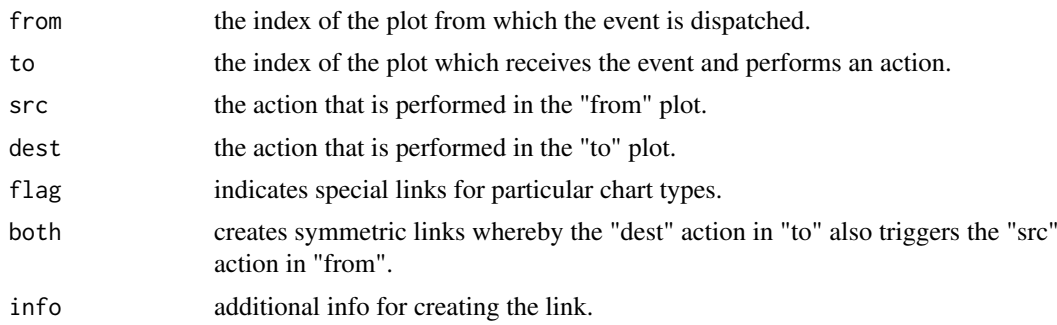

# Value

a link object containing the plot linking information.

#### <span id="page-6-0"></span>glMDPlot 2008 and 2008 and 2008 and 2008 and 2008 and 2008 and 2008 and 2008 and 2008 and 2008 and 2008 and 20

# Examples

```
data(iris)
data <- data.frame(Name=paste("Flower", 1:nrow(iris), sep="-"), iris)
plot1 <- glScatter(data, xval="Sepal.Length", yval="Sepal.Width", colval="Species")
plot2 <- glScatter(data, xval="Species", yval="Petal.Length", colval="Species")
link1 <- gllink(1, 2, src="hover", dest="hover", both=TRUE)
glimma(plot1, plot2, link1, layout=c(1,2))
```
glMDPlot *Glimma MD Plot*

#### Description

Draw an interactive MD plot

# Usage

 $g$ lMDPlot $(x, \ldots)$ 

#### Arguments

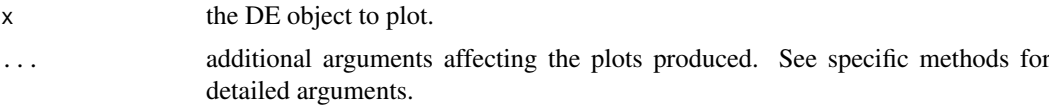

# Value

Draws a two-panel interactive MD plot in an html page. The left plot shows the log-fold-change vs average expression. The right plot shows the expression levels of a particular gene of each sample. Hovering over points on left plot will plot expression level for corresponding gene, clicking on points will fix the expression plot to gene. Clicking on rows on the table has the same effect as clicking on the corresponding gene in the plot.

#### Author(s)

Shian Su

#### See Also

[glMDPlot.default](#page-7-1), [glMDPlot.DGELRT](#page-13-1), [glMDPlot.DGEExact](#page-11-1), [glMDPlot.MArrayLM](#page-14-1), [glMDPlot.DESeqDataSet](#page-9-1)

#### Examples

```
library(limma)
library(edgeR)
data(lymphomaRNAseq)
x <- lymphomaRNAseq
```
sel <- rowSums(cpm(x\$counts)>0.5)>=3

```
x \leftarrow x[\text{sel}]genotype <- relevel(x$samples$group, "Smchd1-null")
x <- calcNormFactors(x, method="TMM")
des <- model.matrix(~genotype)
## Apply voom with sample quality weights and fit linear model
v <- voomWithQualityWeights(x, design=des, normalization="none", plot=FALSE)
vfit <- lmFit(v,des)
## Apply treat relative to a fold-change of 1.5
vtfit <- treat(vfit,lfc=log2(1.5))
vfit <- eBayes(vfit)
results <- decideTests(vfit,p.value=0.01)
glMDPlot(vfit, counts=x$counts, anno=x$genes, groups=genotype, samples=1:7,
         status=results[,2], main="MD plot: Wild-type vs Smchd1",
         display.columns=c("Symbols", "GeneID", "GeneName"),
         folder="Smchd1-Lymphoma")
```
<span id="page-7-1"></span>glMDPlot.default *Glimma MD Plot*

#### Description

Draw an interactive MD plot from a data.frame

#### Usage

```
## Default S3 method:
glMDPlot(x, xval, yval, counts = NULL, anno = NULL,
  groups, samples = NULL, status = rep(0, nrow(x)), transform = TRUE,
  side.xlab = "Group", side.ylab = "logCPM", side.log = FALSE,
  side.gridstep = ifelse(!transform || side.log, FALSE, 0.5), xlab = xval,
 ylab = yval, search.by = "Symbols", jitter = 30, id.column = "GeneID",
  display.columns = id.column, cols = c("#0000FF", "#858585", "#B32222"),
  sample.cols = rep("#1f77b4", ncol(counts)), table = TRUE,
 path = getwd(), folder = "glimma-plots", html = "MD-Plot",
 launch = TRUE, \ldots)
```
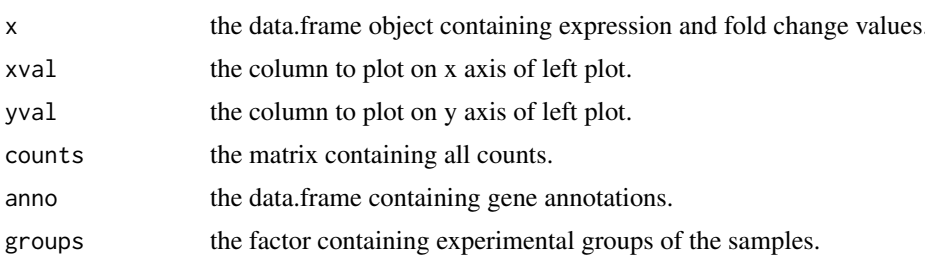

<span id="page-7-0"></span>

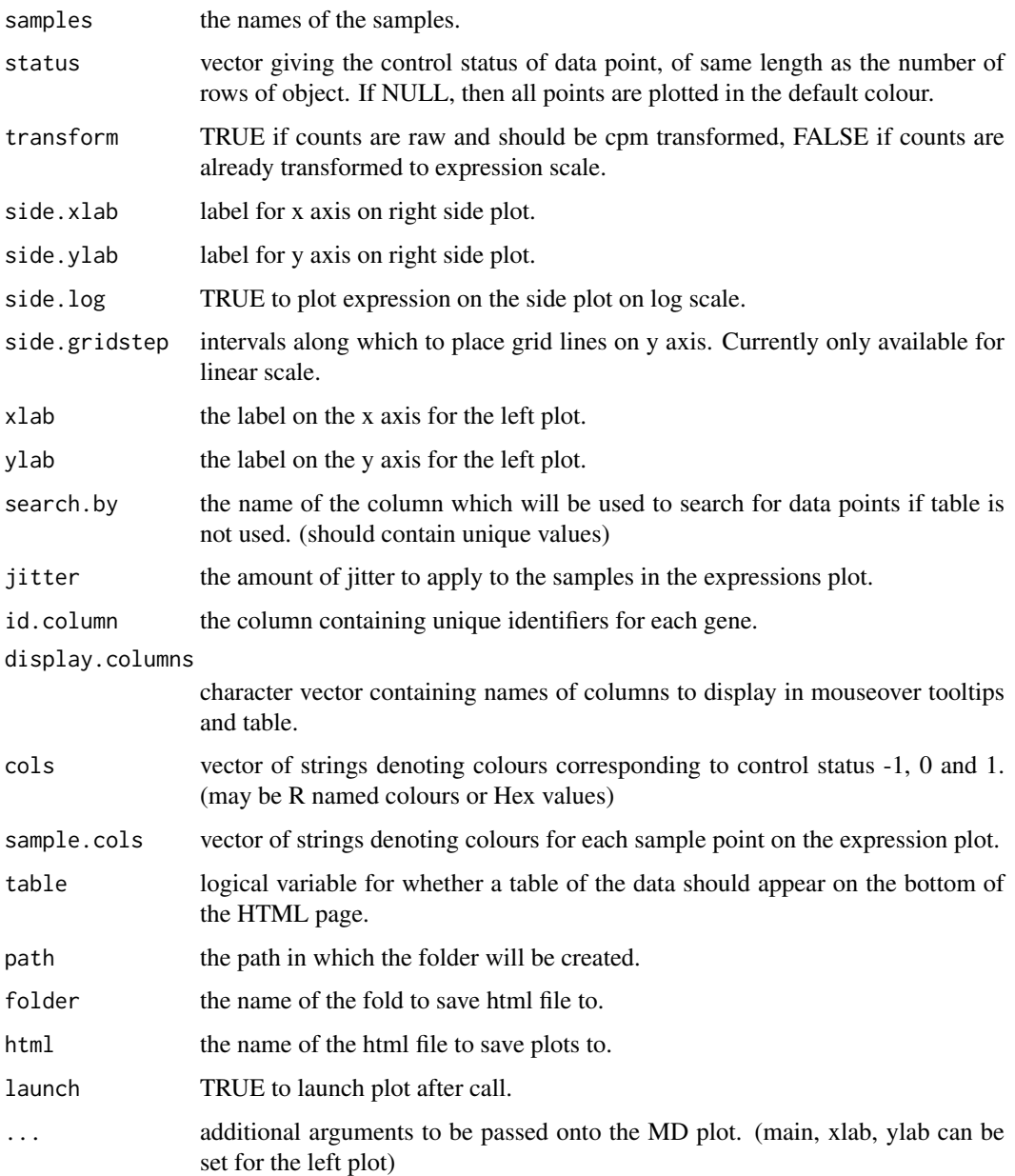

Draws a two-panel interactive MD plot in an html page. The left plot shows the log-fold-change vs average expression. The right plot shows the expression levels of a particular gene of each sample. Hovering over points on left plot will plot expression level for corresponding gene, clicking on points will fix the expression plot to gene. Clicking on rows on the table has the same effect as clicking on the corresponding gene in the plot.

# Author(s)

Shian Su

<span id="page-9-1"></span><span id="page-9-0"></span>glMDPlot.DESeqDataSet *Glimma MD Plot*

#### Description

Draw an interactive MD plot from a DESeqDataSet object

# Usage

```
## S3 method for class 'DESeqDataSet'
g1MDPlot(x, anno, groups, samples, status = rep(0,nrow(x), transform = TRUE, side.xlab = "Group", side.ylab = "logMean",
 side.log = FALSE, side.gridstep = ifelse(!transform || side.log, FALSE,
 0.5), search.by = "Symbols", jitter = 30, id.column = "GeneID",
 display.columns = NULL, cols = c("#0000FF", "#858585", "#B32222"),
 sample.cols = rep("#1f77b4", ncol(x)), table = TRUE, path = getwd(),folder = "glimma-plots", html = "MD-Plot", launch = TRUE, ...)
```
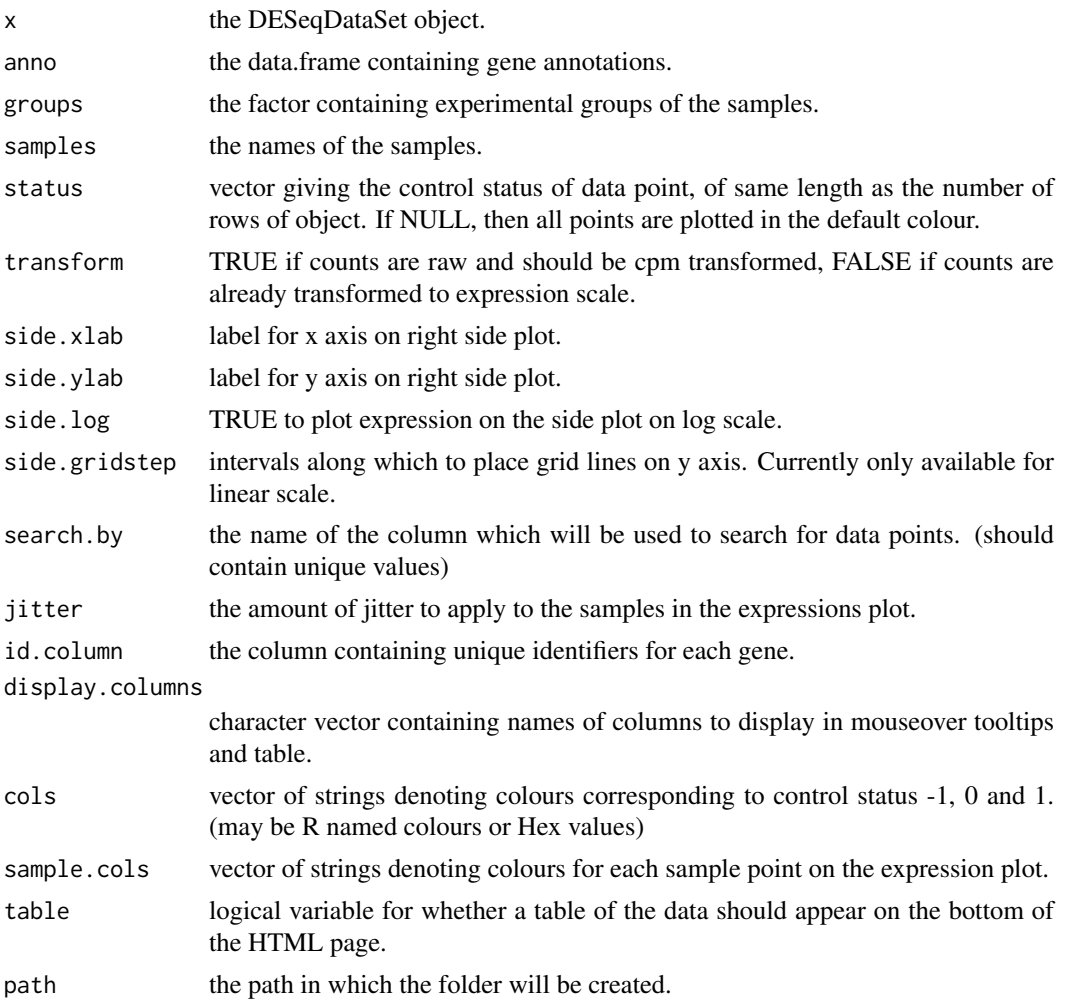

<span id="page-10-0"></span>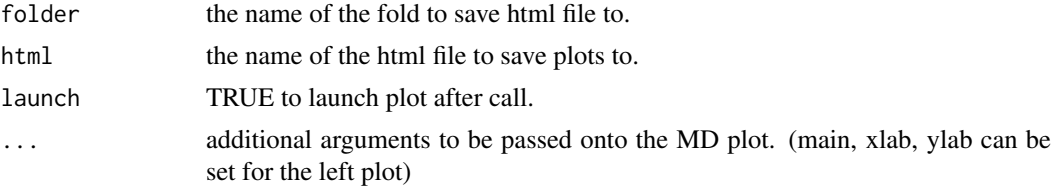

Draws a two-panel interactive MD plot in an html page. The left plot shows the log-fold-change vs average expression. The right plot shows the expression levels of a particular gene of each sample. Hovering over points on left plot will plot expression level for corresponding gene, clicking on points will fix the expression plot to gene. Clicking on rows on the table has the same effect as clicking on the corresponding gene in the plot.

#### Author(s)

Shian Su

glMDPlot.DESeqResults *Glimma MD Plot*

#### Description

Draw an interactive MD plot from a DESeqResults object

# Usage

```
## S3 method for class 'DESeqResults'
glMDPlot(x, counts, anno, groups, samples,
  status = rep(0, nrow(x)), transform = TRUE, side.xlab = "Group",side.ylab = "logCPM", side.log = FALSE,
  side.gridstep = ifelse(!transform || side.log, FALSE, 0.5),
  search.by = "Symbols", jitter = 30, id.column = "GeneID",
 display.columns = NULL, cols = c("#0000FF", "#858585", "#B32222"),
  sample.cols = rep("#1f77b4", ncol(counts)), table = TRUE,
 path = getwd(), folder = "glimma-plots", html = "MD-Plot",
  launch = TRUE, \dots)
```
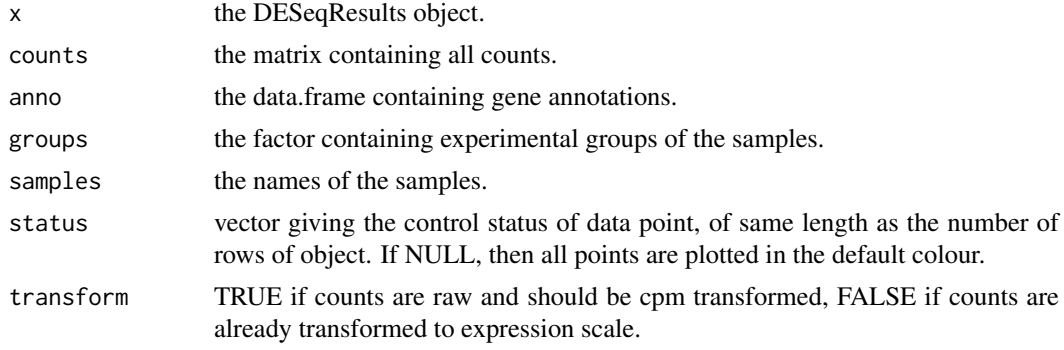

<span id="page-11-0"></span>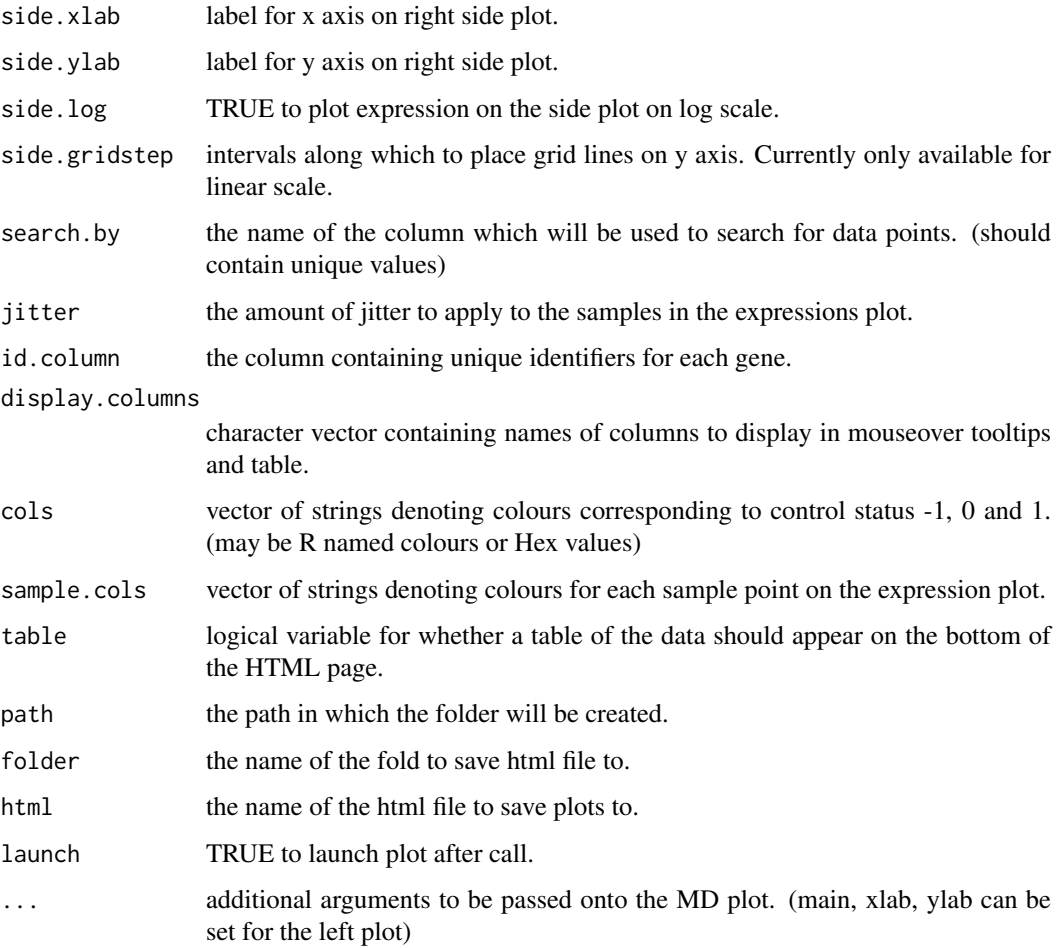

Draws a two-panel interactive MD plot in an html page. The left plot shows the log-fold-change vs average expression. The right plot shows the expression levels of a particular gene of each sample. Hovering over points on left plot will plot expression level for corresponding gene, clicking on points will fix the expression plot to gene. Clicking on rows on the table has the same effect as clicking on the corresponding gene in the plot.

# Author(s)

Shian Su

<span id="page-11-1"></span>glMDPlot.DGEExact *Glimma MD Plot*

# Description

Draw an interactive MD plot from a DGELRT objet

# Usage

```
## S3 method for class 'DGEExact'
gIMDPlot(x, counts = NULL, anno = NULL, groups = rep(0,ncol(x), samples = NULL, status = rep(\emptyset, nrow(x)), transform = TRUE,
 side.xlab = "Group", side.ylab = "logCPM", side.log = FALSE,
 side.gridstep = ifelse(!transform || side.log, FALSE, 0.5),
 p.adj.method = "BH", search.by = "Symbols", jitter = 30,
 id.column = "GeneID", display.columns = NULL, cols = c("#0000FF",
  "#858585", "#B32222"), sample.cols = rep("#1f77b4", ncol(counts)),
 table = TRUE, path = getwd(), folder = "glimma-plots",
 html = "MD-Plot", launch = TRUE, ...)
```
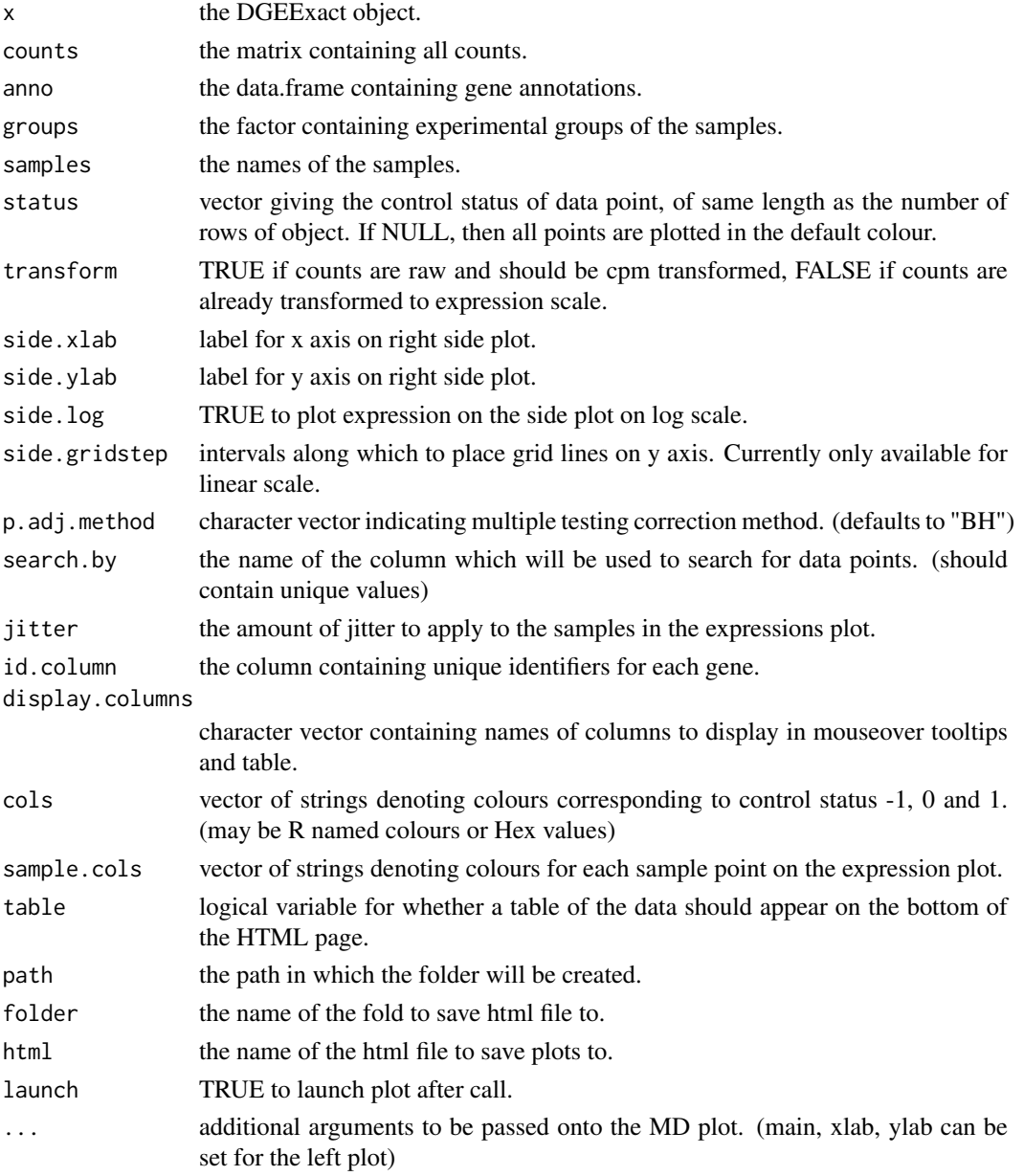

Draws a two-panel interactive MD plot in an html page. The left plot shows the log-fold-change vs average expression. The right plot shows the expression levels of a particular gene of each sample. Hovering over points on left plot will plot expression level for corresponding gene, clicking on points will fix the expression plot to gene. Clicking on rows on the table has the same effect as clicking on the corresponding gene in the plot.

#### Author(s)

Shian Su

<span id="page-13-1"></span>glMDPlot.DGELRT *Glimma MD Plot*

#### Description

Draw an interactive MD plot from a DGELRT object

# Usage

```
## S3 method for class 'DGELRT'
glmDPlot(x, counts = NULL, anno = NULL, groups = rep(0,ncol(x), samples = NULL, status = rep(0, nrow(x)), transform = TRUE,
  side.xlab = "Group", side.ylab = "logCPM", side.log = FALSE,
  side.gridstep = ifelse(!transform || side.log, FALSE, 0.5),
 p.adj.method = "BH", search.by = "Symbols", jitter = 30,
  id.column = "GeneID", display.columns = NULL, cols = c("#0000FF",
  "#858585", "#B32222"), sample.cols = rep("#1f77b4", ncol(counts)),
  table = TRUE, path = getwd(), folder = "glimma-plots",
 html = "MD-Plot", launch = TRUE, ...)
```
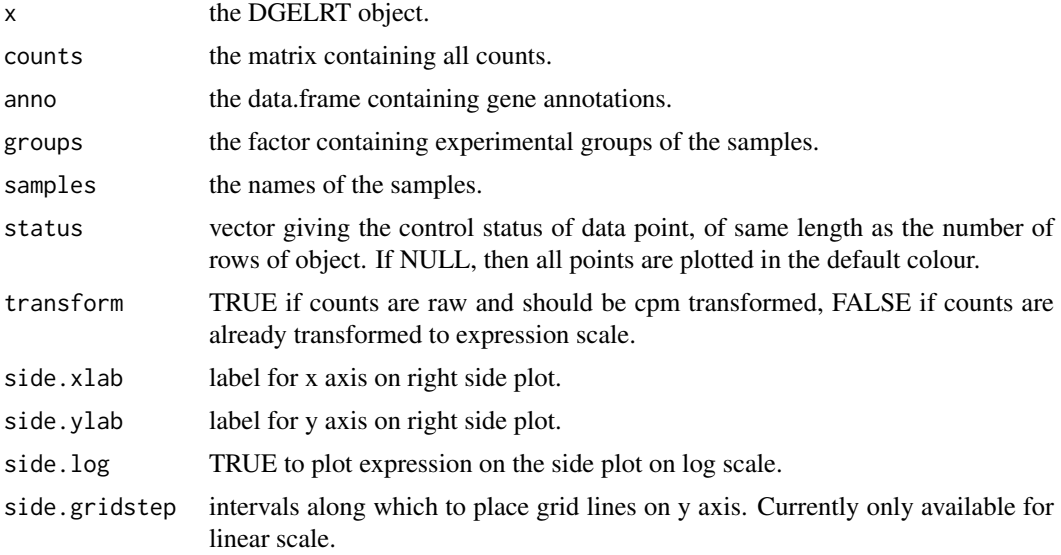

<span id="page-13-0"></span>

<span id="page-14-0"></span>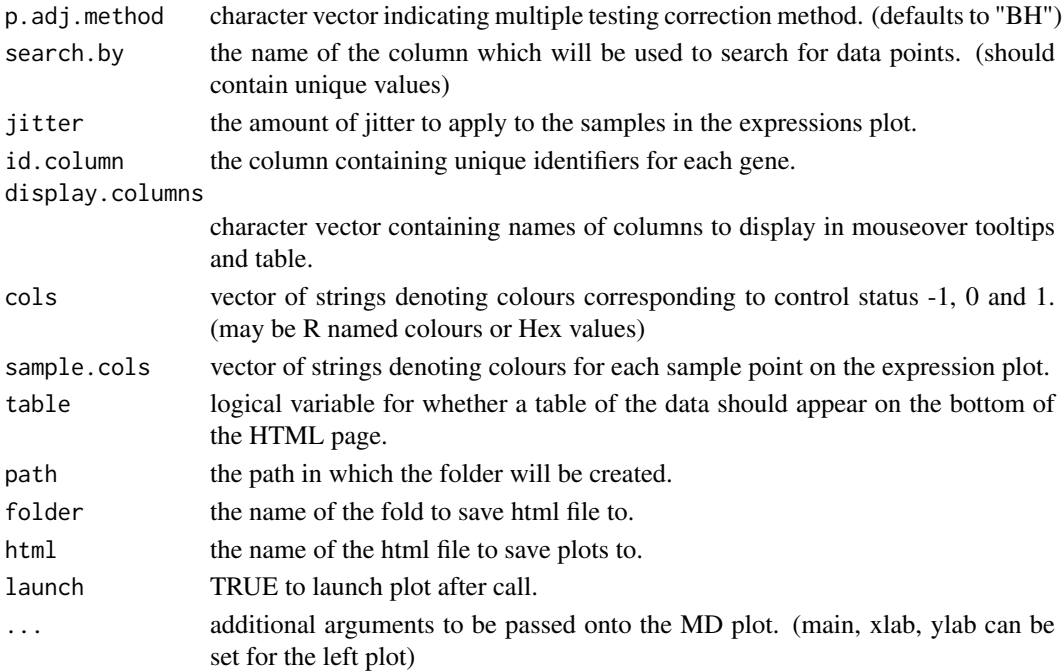

Draws a two-panel interactive MD plot in an html page. The left plot shows the log-fold-change vs average expression. The right plot shows the expression levels of a particular gene of each sample. Hovering over points on left plot will plot expression level for corresponding gene, clicking on points will fix the expression plot to gene. Clicking on rows on the table has the same effect as clicking on the corresponding gene in the plot.

#### Author(s)

Shian Su

<span id="page-14-1"></span>glMDPlot.MArrayLM *Glimma MD Plot*

#### Description

Draw an interactive MD plot from a MArrayLM object

#### Usage

```
## S3 method for class 'MArrayLM'
gIMDPlot(x, counts = NULL, anno = NULL, groups = rep(0,ncol(x), samples = NULL, status = rep(\emptyset, nrow(x)), transform = TRUE,
 side.xlab = "Group", side.ylab = "logCPM", side.log = FALSE,
 side.gridstep = ifelse(!transform || side.log, FALSE, 0.5),
 coef = ncol(x$coefficients), p.adj.method = "BH", search.by = "Symbols",
  jitter = 30, id.column = "GeneID", display.columns = NULL,
 cols = c("#0000FF", "#858585", "#B32222"), sample.cols = rep("#1f77b4",
 ncol(counts)), table = TRUE, path = getwd(), folder = "glimma-plots",
 html = "MD-Plot", launch = TRUE, ...)
```
# Arguments

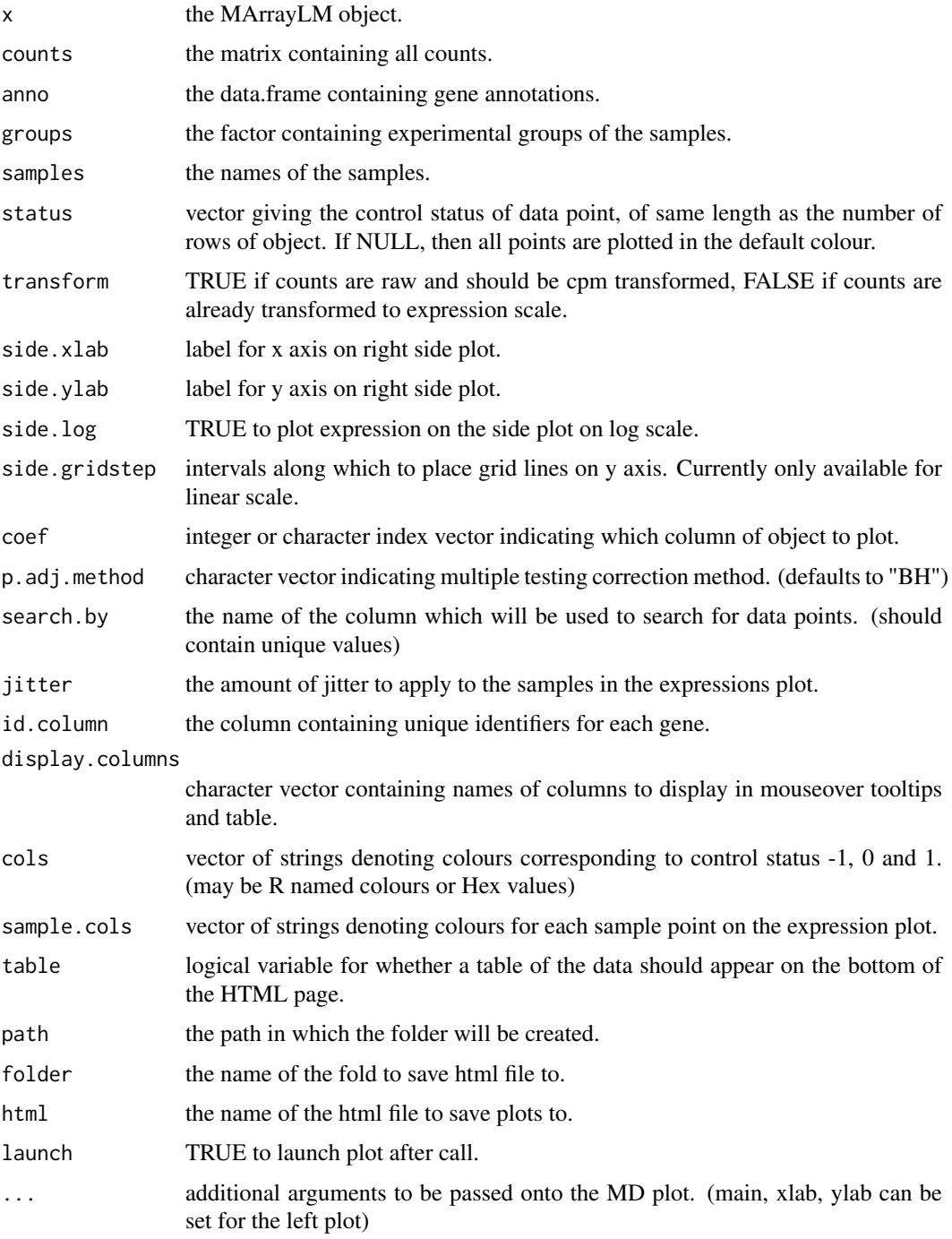

# Value

Draws a two-panel interactive MD plot in an html page. The left plot shows the log-fold-change vs average expression. The right plot shows the expression levels of a particular gene of each sample. Hovering over points on left plot will plot expression level for corresponding gene, clicking on points will fix the expression plot to gene. Clicking on rows on the table has the same effect as clicking on the corresponding gene in the plot.

#### <span id="page-16-0"></span>glMDSPlot 17

#### Author(s)

Shian Su

# Examples

```
library(limma)
library(edgeR)
data(lymphomaRNAseq)
x <- lymphomaRNAseq
sel <- rowSums(cpm(x$counts)>0.5)>=3
x \leftarrow x[\text{sel},]genotype <- relevel(x$samples$group, "Smchd1-null")
x <- calcNormFactors(x, method="TMM")
des <- model.matrix(~genotype)
## Apply voom with sample quality weights and fit linear model
v <- voomWithQualityWeights(x, design=des, normalization="none", plot=FALSE)
vfit <- lmFit(v,des)
## Apply treat relative to a fold-change of 1.5
vtfit <- treat(vfit,lfc=log2(1.5))
vfit <- eBayes(vfit)
results <- decideTests(vfit,p.value=0.01)
glMDPlot(vfit, counts=x$counts, anno=x$genes, groups=genotype, samples=1:7,
         status=results[,2], main="MD plot: Wild-type vs Smchd1",
         display.columns=c("Symbols", "GeneID", "GeneName"),
         folder="Smchd1-Lymphoma")
```
glMDSPlot *Glimma MDS Plot*

#### Description

Draw an interactive MDS plot gene expression matrix with distances calculated from most variable genes.

# Usage

```
glMDSPlot(x, ...)
```
#### Arguments

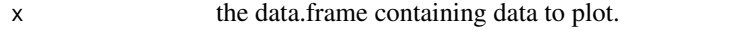

... additional arguments affecting the plots produced. See specific methods for detailed arguments.

Draws a two-panel interactive MDS plot in an html page. The left panel contains the plot between two MDS dimensions, with annotations displayed on hover. The right panel contains a bar plot of the eigenvalues of each dimension, clicking on any of the bars will plot the corresponding dimension against the next dimension.

#### Author(s)

Shian Su, Gordon Smyth

#### See Also

[glMDSPlot.default](#page-17-1), [glMDSPlot.DGEList](#page-18-1)

#### Examples

```
data(lymphomaRNAseq)
genotype <- relevel(lymphomaRNAseq$samples$group, "Smchd1-null")
```

```
glMDSPlot(lymphomaRNAseq, labels=1:7, groups=genotype)
```
<span id="page-17-1"></span>glMDSPlot.default *Glimma MDS Plot*

#### Description

Draw an interactive MDS plot from a gene expression matrix with distances calculated from most variable genes.

#### Usage

```
## Default S3 method:
g1MDSPlot(x, top = 500, labels = 1:ncol(x),
 groups = rep(1, ncol(x)), gene.selection = "pairwise",
 main = "MDS Plot", path = getwd(), folder = "glimma-plots",
 html = "MDS-Plot", launch = TRUE, ...)
```
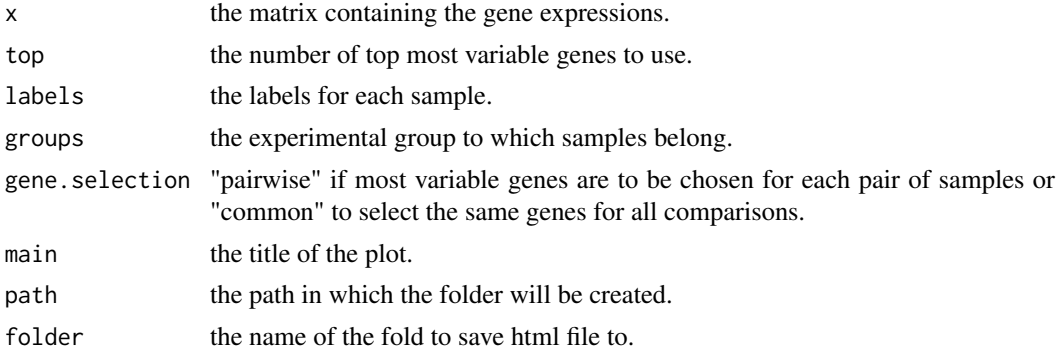

<span id="page-17-0"></span>

#### <span id="page-18-0"></span>glMDSPlot.DGEList 19

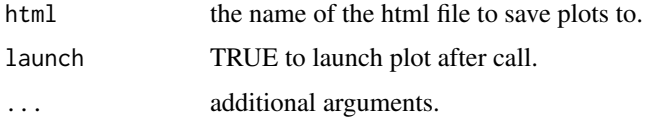

# Value

Draws a two-panel interactive MDS plot in an html page. The left panel contains the plot between two MDS dimensions, with annotations displayed on hover. The right panel contains a bar plot of the eigenvalues of each dimension, clicking on any of the bars will plot the corresponding dimension against the next dimension.

#### Author(s)

Shian Su, Gordon Smyth

<span id="page-18-1"></span>glMDSPlot.DGEList *Glimma MDS Plot*

#### Description

Draw an interactive MD plot from a DGEList object with distances calculated from most variable genes.

# Usage

```
## S3 method for class 'DGEList'
g1MDSPlot(x, top = 500, labels = 1:ncol(x),groups = rep(1, neol(x)), gene.selection = "pairwise",
 main = "MDS Plot", path = getwd(), folder = "glimma-plots",
 html = "MDS-Plot", launch = TRUE, ...)
```
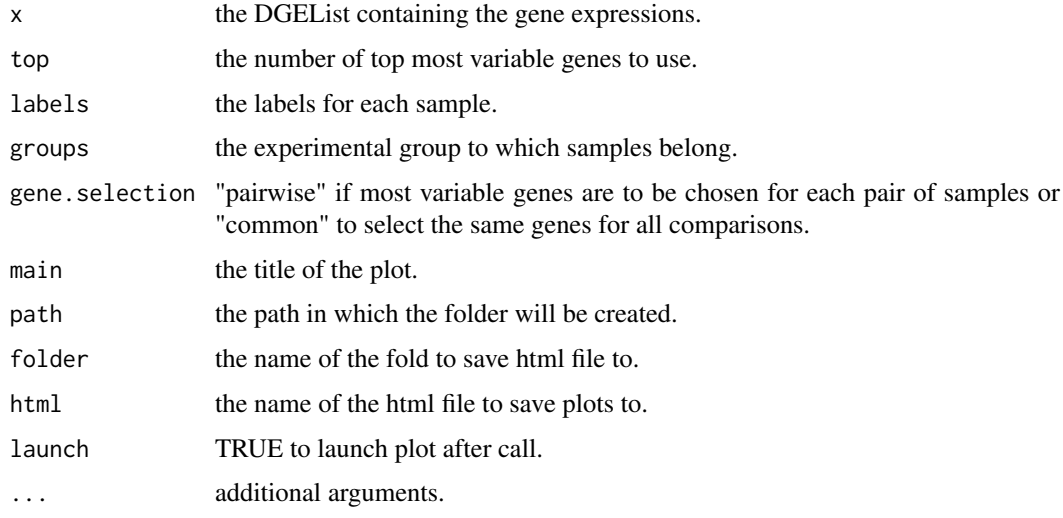

Draws a two-panel interactive MDS plot in an html page. The left panel contains the plot between two MDS dimensions, with annotations displayed on hover. The right panel contains a bar plot of the eigenvalues of each dimension, clicking on any of the bars will plot the corresponding dimension against the next dimension.

#### Author(s)

Shian Su, Gordon Smyth

glScatter *Glimma Scatter Plot*

# Description

Create an interactive scatter plot object

# Usage

glScatter(x, ...)

#### Arguments

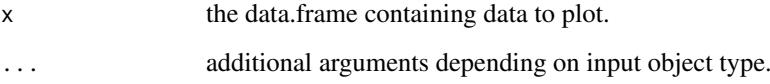

# Value

A chart object containing the information to create an interactive scatter plot.

# Author(s)

Shian Su

# Examples

```
data(iris)
```

```
plot1 <- glScatter(iris, xval="Sepal.Length", yval="Sepal.Width", colval="Species")
glimma(plot1, c(1,1))
```
<span id="page-19-0"></span>

<span id="page-20-0"></span>glScatter.default *Glimma Scatter Plot*

# Description

Default method for creating an interactive scatter plot

# Usage

```
## Default S3 method:
glScatter(x, xval = "x", yval = "y", idval = NULL,
  point.size = 2, x.jitter = 0, y.jitter = 0, ndigits = NULL,
  signif = 6, log = "", xgrid = FALSE, ygrid = FALSE, xstep = FALSE,
 ystep = FALSE, xlab = xval, ylab = yval, main = NULL, height = 400,
 width = 500, colval = NULL, annot = c(xval, yval), annot.lab = NULL,
 flag = NULL, info = NULL, hide = FALSE, disable = NULL, ...)
```
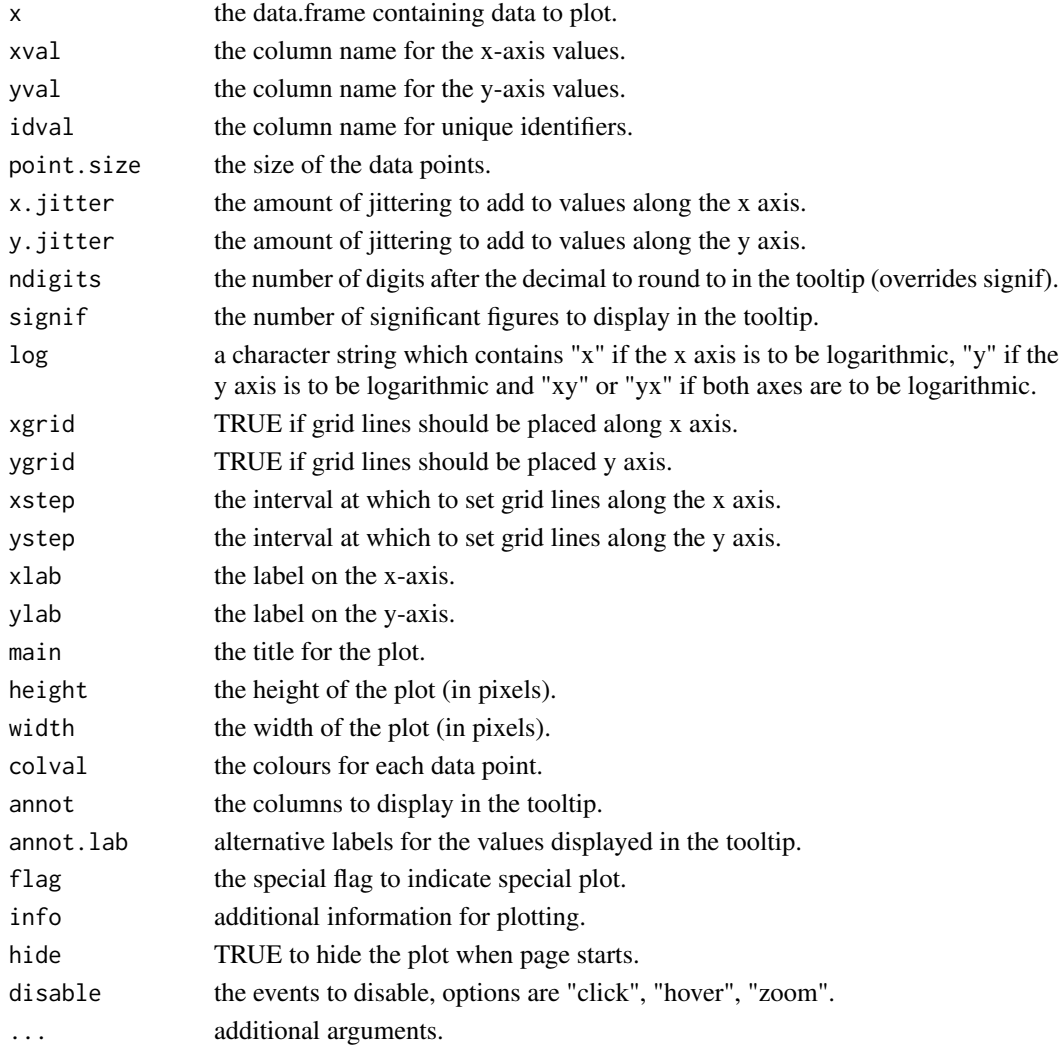

A chart object containing the information to create an interactive scatter plot.

# Author(s)

Shian Su

# Examples

data(iris)

plot1 <- glScatter(iris, xval="Sepal.Length", yval="Sepal.Width", colval="Species") glimma(plot1, c(1,1))

glTable *Glimma Table*

# Description

Create a table using the data from a chart.

# Usage

glTable(target, columns)

#### Arguments

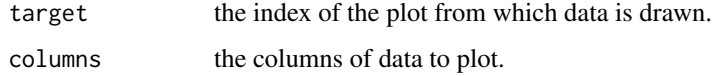

# Value

a input object containing the input field information.

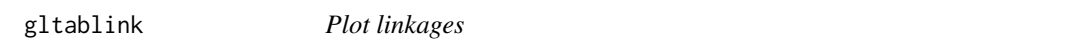

# Description

Helper function for writing the link properties in interactive Glimma plots

# Usage

```
gltablink(from, to, action = "none", info = "none")
```
<span id="page-21-0"></span>

#### <span id="page-22-0"></span>gl $XYP$ lot 23

#### Arguments

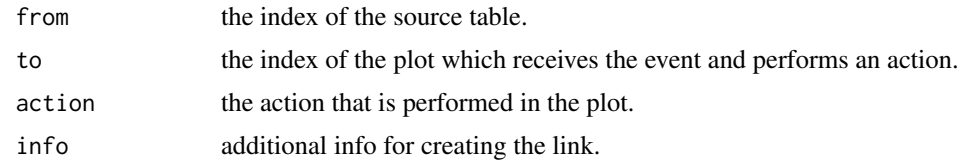

# Value

a link object containing the plot linking information.

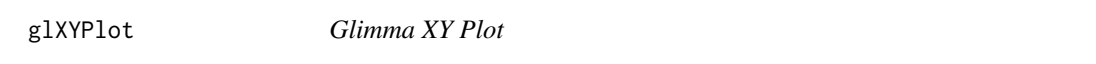

#### Description

Draw an interactive XY plot with multiple panels

# Usage

```
glXYPlot(x, y, counts = NULL, groups = NULL, samples = NULL,
  status = rep(0, nrow(data)), anno = NULL, display.columns = NULL,
  id.column = "GeneID", xlab = "x", ylab = "y", side.xlab = "Group",
  side.ylab = "logCPM", sample.cols = rep("#1f77b4", length(groups)),
  \text{cols} = \text{c("#0000FF", "#858585", "#B32222"), jitter} = 30, \text{ path} = \text{getwd(),}folder = "glimma-plots", html = "XY-Plot", launch = TRUE, ...)
```
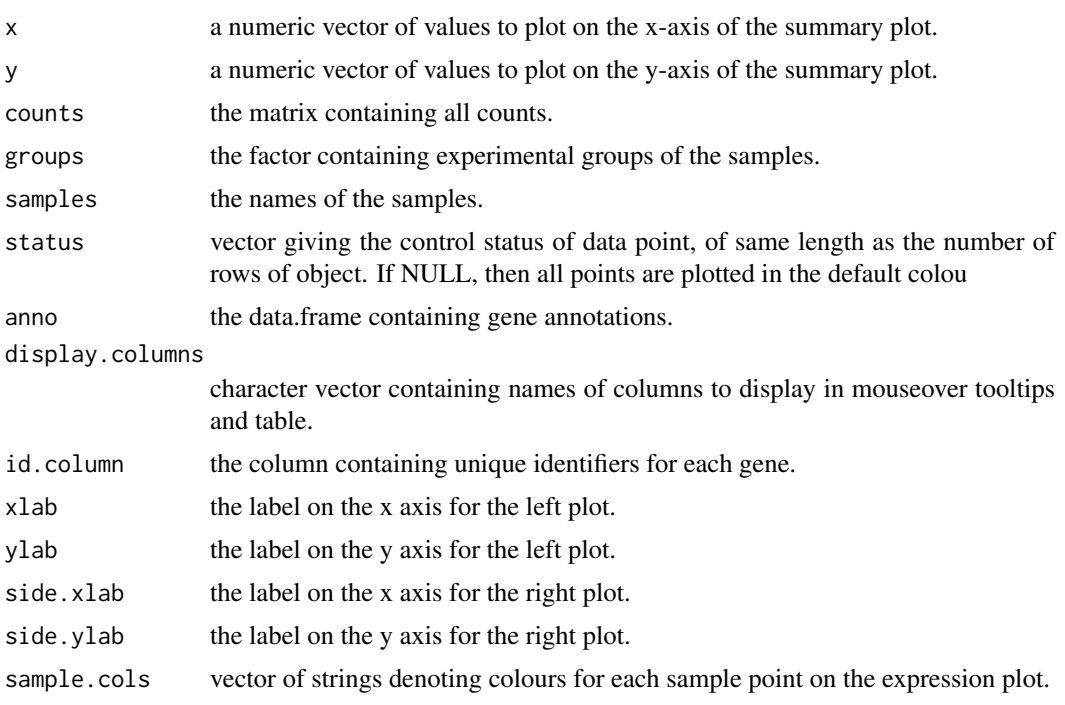

<span id="page-23-0"></span>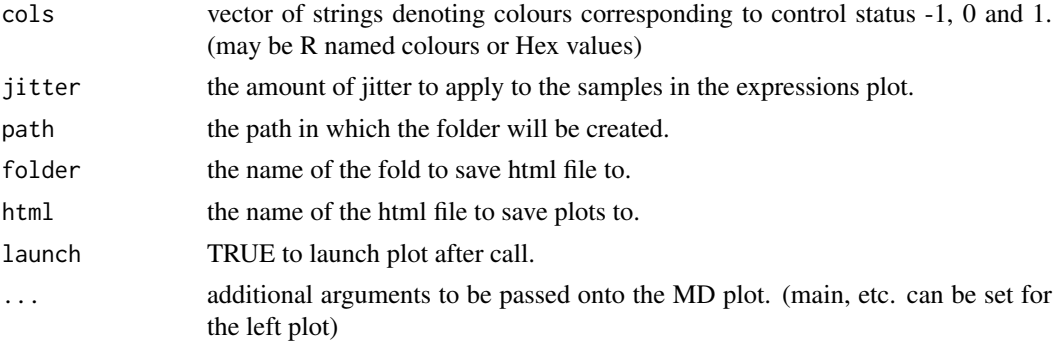

Draws a two-panel interactive XY scatter plot in an html page. The left plot shows the x and y values specified. The right plot shows the expression levels of a particular gene in each sample. Hovering over points on left plot will plot expression level for the corresponding gene, clicking on points will fix the expression plot to that gene. Clicking on rows on the table has the same effect as clicking on the corresponding gene in the plot. This function generates a display that is similar in style to glMDPlot, except that it provides more flexibility in what the user can provide.

# Author(s)

Charity Law and Shian Su

#### Examples

data(iris)

glXYPlot(iris\$Sepal.Width, iris\$Sepal.Length, xlab="Sepal.Width", ylab="Sepal.Length", id.column="PlantID")

hasColumns *Column checker*

#### Description

Check if data.frame controls all the listed columns

# Usage

```
hasColumns(df, columns)
```
# Arguments

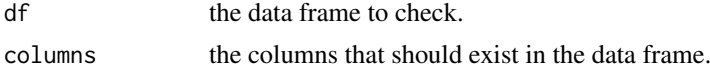

# Value

stops program with an error if column cannot be found in df

<span id="page-24-0"></span>

# Description

Mouse based RNAseq data for study of smchd1 gene.

#### Author(s)

Ruijie Liu, Kelan Chen, Natasha Jansz, Marnie E. Blewitt, Matthew E. Ritchie

# References

<http://www.sciencedirect.com/science/article/pii/S2213596015301306>

makeJson.chart *JSON converter for chart objects*

# Description

Function to make json object from a chart, ignoring the json property

# Usage

```
## S3 method for class 'chart'
makeJson(chart)
```
# Arguments

chart the chart object to be converted into JSON

# Value

a stringified JSON object containing the chart data.

<span id="page-25-0"></span>makeJson.data.frame *JSON converter for data frames*

#### Description

Function to create a JSON from a data.frame

# Usage

```
## S3 method for class 'data.frame'
makeJoin(df, convert.logical = TRUE)
```
# Arguments

df the data.frame to be converted into JSON convert.logical whether to convert logicals into strings "TRUE" and "FALSE"

# Value

a stringified JSON, the data.frame is encoded as a vector of objects, with each column being one object with keys corresponding to column names.

NumToHexCol *Numeric to hex colour converter*

#### Description

Functions to convert numbers into corresponding hex codes for colours

# Usage

NumToHexCol(x)

#### Arguments

x the colour value(s) to be converted to hex values.

#### Value

hex codes for colours

# <span id="page-26-0"></span>Index

∗Topic RNAseq lymphomaRNAseq, [25](#page-24-0) as.hexcol, [2](#page-1-0) CharToHexCol, [3](#page-2-0) glAutoinput, [3](#page-2-0) glBar, [4](#page-3-0) glBar.default, *[4](#page-3-0)*, [4](#page-3-0) glimma, [5](#page-4-0) gllink, [6](#page-5-0) glMDPlot, [7](#page-6-0) glMDPlot.default, *[7](#page-6-0)*, [8](#page-7-0) glMDPlot.DESeqDataSet, *[7](#page-6-0)*, [10](#page-9-0) glMDPlot.DESeqResults, [11](#page-10-0) glMDPlot.DGEExact, *[7](#page-6-0)*, [12](#page-11-0) glMDPlot.DGELRT, *[7](#page-6-0)*, [14](#page-13-0) glMDPlot.MArrayLM, *[7](#page-6-0)*, [15](#page-14-0) glMDSPlot, [17](#page-16-0) glMDSPlot.default, *[18](#page-17-0)*, [18](#page-17-0) glMDSPlot.DGEList, *[18](#page-17-0)*, [19](#page-18-0) glScatter, [20](#page-19-0) glScatter.default, [21](#page-20-0) glTable, [22](#page-21-0) gltablink, [22](#page-21-0) glXYPlot, [23](#page-22-0) hasColumns, [24](#page-23-0)

lymphomaRNAseq, [25](#page-24-0)

makeJson.chart, [25](#page-24-0) makeJson.data.frame, [26](#page-25-0)

NumToHexCol, [26](#page-25-0)